# Государственный комитет Российской Федерации по высшему образованию

Самарский государственный аэрокосмический университет имени академика С. П. Королева

# **ГАРМОНИЧЕСКИЙ АНАЛИЗ ПЕРИОДИЧЕСКИХ СИГНАЛОВ**

*Методические указания к лабораторной работе*

### САМАРА 1994

**Составитель А.И. Д а н и в и в**

# **УДК 621.372 (075)**

Гармонический анализ периодических сигналов: Метод. **указания к лаб. работе /Самар. гос. 'азроя оси. ун-т;** сост. А.и. Данилин. Самара, 1994. 22 с.

**Приводятся краткие теоретические сведения о разложении. кусочно-непрерывных функции по систене ортогональных функций, спектральном составе периодической последовательности импульсов; даются понятия об амплитудно-частотной и фазочастотнон спектрах сигналз, о детерминированных и случайных сигналах. Приводится описание для пользователя программы вычисления АЧХ и ФЧХ спектров периодических сигналов, приведены начальные сведения и требования к домашним заданиям и отчетам, контрольные вопросы для самоподготовки и самопроверки.**

**Методические указания предназначены для студентов специальности 1905, изучающих курс "Анализ и преобразование сигналов", а также иогут быть полезны студентам специальности 2301 и 23C3. Подготовлены на кафедре радиотехники.**

**Печатаются по решению редакционно-издательского совета Самарского государственного аэрокосмического университета им. академика С.П. Королева**

**Рецензент проф. В.Д. К у з е я к о в**

Цель работы: изучение характеристик спектров непериодических сигналов различной формы при вариациях их основных параметров.

# I. KPATKAE TEOPETWYECKME CBEHERMA К ВЫПОЛНЕНИЮ ЛАБОРАТОРНОЙ РАБОТЫ

Принципы гармонического анализа распространяются и на непериодические сигналы. Делается это посредством устремления временного интервала Т. включающего в себя длительность ( $\tau = t$ , -  $t$ , )  $\texttt{AC}$ следуемого сигнала к басконечности, т.е. Т- со

В этом случае число гармонических составляющих. образующих ряд Фурье, будет бесконечно большим, расстояние между спектральными диниями становится бесконечно малым, а спектр сигнала - сплошным.

Поэтому исследуемый сигнал представляется двойным интегралом Фурье

 $S(t) = \frac{1}{2\pi} \int e^{i\omega t} \left[ \int s(x) e^{-i\omega x} dx \right] d\omega$ .

Внутренний интеграл называется спектральной плотностью исследуемого сигнала и в общем случае записывается как

 $S(\omega) = \int S(t) e^{-j\omega t} dt$ .

Быражение спектральной плотности через входной сигнал называется также прямым преобразованием Фурье.

Выражение, представляющее входной сигнал через спектральную плотность, называется обратным преобразованием фурье

$$
S(t) = \frac{1}{2\pi} \int_{-\infty}^{\infty} S(\omega) e^{j\omega t} d\omega.
$$

Выражение спектральной плотности сигнала  $S$  (  $\omega$  ) отличается от выражения для коэффициентов  $\mathcal{C}_n$  - комплексного ряда фурье периодического сигнала только отсутствием множителя . DOGTOMY спектральную плотность также можно представить в виде

$$
\mathcal{S}(\omega) = A(\omega) - j B(\omega) = \mathcal{S}(\omega) \mathcal{E}^{j B(\omega)},
$$

гле

$$
\hat{A}(\omega) = \int S(t) \cos \omega t \, dt ;
$$

$$
B(\omega) = \int S(t) \sin \omega t \ dt.
$$

Соответственно модуль спектральной плотности характеризует амплитудно-частотную характеристику (АЧХ) сплошного спектра непериодического сигнала

$$
|S(\omega)| = \sqrt{[A(\omega)]^2 + [B(\omega)]^2}
$$

аргумент спектральной плотности характеризует фазочастотную характеристику (ФЗХ) сплошного спектра непериодического сигнала

$$
\theta(\omega) = -\alpha \epsilon ctg \frac{B(\omega)}{A(\omega)}.
$$

Модуль спектральной плотности - есть функция четная, а аргументнечетная. Поэтому тригонометрическая форма записи обратного преобгазования Фурье имеет вид

$$
S(t) = \frac{1}{2\pi} \int S(\omega) \cos(\omega t + \theta) d\omega
$$

Спекто одиночного импульса со слектьом периодической последовательности таких же импульсов связан соотношением

$$
\mathcal{L}_n = \frac{\mathcal{S}(\omega)}{T} \ ,
$$

т.е. модуль спектральной плотности одиночного импульса и огибающая линейчатого спектра периодической последовательности. получаемая повторением заданного импульса, совпадают по форме и отличаются только масштабом.

Свойства преобразования Фурье лля непериодических сигналов

Сдвиг сигнала во времени  $S_2(t) = S_4(t \pm t)$ ПОИВОДИТ К изменению фазовой характеристики исходной спектральной плотности на  $\pm \omega t$ ,  $\overline{t}$ . величину

$$
S_{a}(\omega)=e^{\pm j\omega t_{o}} S_{i}(\omega);
$$

изменение масштаба времени. т.е. скатие или расширение сигнала во времени в  $\alpha$  раз, когда  $S_a(t) = S_a(\alpha t)$  , приводит, соответственно, к расшарению или сжатию во столько же раз модуля его спектральной плотности

$$
S_{2}(\omega)-\frac{1}{n}S_{i}\left(\frac{\omega}{n}\right);
$$

расцепление модуля спектральной ллотности на две части, смещенные на ±  $\omega$ , соответственно, эквивалентно умножению сигнала на гармоническое колебание  $cos \omega_p t$  (при  $Q = 0$ ), т.е.  $S(t)$ 

 $\int S(t) e^{-i\omega t} \cos \omega_{o} t dt = \frac{1}{2} [S(\omega - \omega_{o}) + S(\omega + \omega_{o})],$ 

дифференцирование сигнала по времени  $\frac{dS_i(t)}{dt} = S_2(t)$ 

видоизменяет спектральную плотность следующим образом:

 $S_{s}(\omega) = j \omega S_{t}(\omega);$ 

интегрирование сигнала во времени  $S_{p}(t) = \int S_{i}(t) dt$  видоизменяет спектральную плотность следующим образом:

$$
S_{2}(\omega)=\frac{1}{j\omega}S_{1}(\omega);
$$

суммарному колебанию  $S(t) = S_{\ell}(t) + S_{e}(t) + ...$  состветствует спектральная плотность

$$
\mathcal{S}(\omega)=\mathcal{S}_1(\omega)+\mathcal{S}_2(\omega)+\ldots\,;
$$

произведению двух сигналов  $S(t) = \int f(t) g(t)$  в частотном области соответствует свертка их слентральных наотностей

$$
S(\omega) = \frac{1}{2\pi} \int \int G(x) F(\omega + x) dx ;
$$

для непериодических сигналов переменные  $\omega$  и  $t$  в исобразовании Фурье взаимозаменяемы, т.е.

$$
S(t) = \frac{1}{2\pi} \int_{0}^{\pi} S(\omega) e^{-j\omega t} d\omega ;
$$

$$
S(\omega) = \frac{1}{2\pi} \int_{0}^{\pi} S(t) e^{-j\omega t} dt.
$$

Энергия в спектре непериодического сигнала связана со спектральлей плотностью равенством Парсеваля

 $\widehat{\mathcal{I}} = \int S^2(t) dt = \frac{1}{2\pi} \int \left| S(\omega) \right|^2 d\omega.$ 

#### Теорема Котельникова

Произвольных неперподический сигнал, высшая частота спектра ко-TOUOPO He IIDEBEMBET  $\ddot{f}$ , полностью может быть восстановлен, если известны выборочные значения этого сигнала, взятые через равные промежутки времени

Это эмидаментальное положение позволяет дискретизитовать непериодический сигнал, обрабатывать его выборки с гарантией последующего восстановления мгновенных значений сигнала с заданной точностью.

Аналитическое выражение ряда Котельникова для сигнала  $S(t)$ **SPIZONBACTOR KAK** 

$$
S(t) = \sum_{n=-\infty}^{\infty} S\left(\frac{n}{2f_{g}}\right) \frac{\sin \omega_{g} \left(t - \frac{n}{2f_{g}}\right)}{\omega_{g} \left(t - \frac{n}{2f_{g}}\right)};
$$

 $r_{\text{AC}}$   $n$  - HOMep BE CODKW.

Аналитическое выражение теоремы Котельникова (или теоремы отсчетов) в частотной области

$$
S(\omega) = \sum_{n=-\frac{1}{2g}}^{\frac{f_{\text{g}}}{f_{\text{g}}}} S(n \frac{2g}{f_{\text{g}}}) \frac{Sin \frac{T_{\text{g}}}{2}(\omega - n \frac{2g}{f_{\text{g}}})}{\frac{T_{\text{g}}}{2}(\omega - n \frac{2g}{f_{\text{g}}})}.
$$

### 2. ДОМАШНЕЕ ЗАДАНИЕ

Рассчитать и построить АЧХ и ФИХ спектральной плотности одиночнего видеоимпульса, представленные на рисунке, для следующих случа- $2B$ :

I. 
$$
t_1 = 0.9
$$
;  
2.  $t_1 = 0.25$  T  
3.  $t_2 = 0.5$  T.

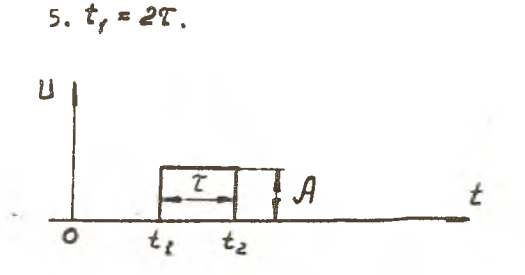

4.  $t_{1} = 1$ .

Значения длительности импульса Т и его амплитуды приведены в табл. І.

> Таблина  $\mathbf{I}$

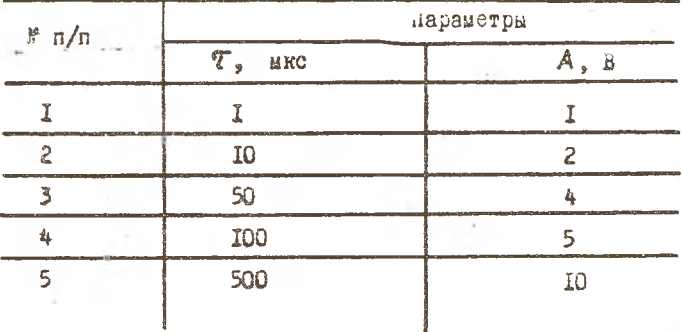

Номер варианта домашнего задания определяется преподавателем индивидуально для каждого студента. Например, 4.3 означает:  $t_{\scriptscriptstyle\perp}$  . =  $17$  ;  $T = 50$  ukc;  $A = 4B$ .

Выполненное домашнее задание является допуском к выполнейню экспериментальной части лабораторной работы и дольно содержать расчеты и построенные на отдельных графиках и в одинаковом масытабе ФЧХ и AЧХ. Расчеты и построения проводить в диапазоне частот от  $f = 0$   $I = 2/\mathcal{T}$ 

### 3. ОЛИСАНИЕ ЛАБОРАТОРНОЙ РАБОТЫ

Лабораторная работа посталлена и выполняется на ПЭВМ типа ТВМ. Для того, чтобы войти в программу выполнения работы, необходимо войти в ливекторию DAN, затем выбрать файл "furie exe ", который является запускающим. Запустить программу, для чего нажать на клавину " enter ", Если директория и запускающий файл выбраны правильно. то на экране дисплея появится заставка с краткой характеристикой программы, ознакомившись с информацией которой можно входить непосредственно в программу лабораторной работы (нажать клавишу "enter"). Высвечивается окно со следующими надписями:

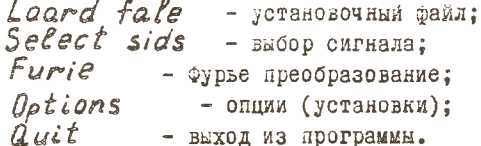

Клавищами (  $\leftarrow$  ), ( перемещающими курсорное окно, можно выбрать любой из перечисленных режимов. Режимы включаются нажатием клавиши "enter ".

- $\textit{L}$  and  $\textit{file}$  = предусматривает загрузку из отдельно сформированных специализированных файлов.
- "  $Se$ e  $e$  c  $t$  sids " в этом режиме вашему вниманию предлагается 6 различных типов видеоимпульсов:
	- 1. Одиночный импульс с  $t_1 = 0$ .
	- 2. Пачка униполярных прямоугольных импульсов дибо сдвинутый во времени одиночный импульс.
	- 3. Пачка билолярных прямоугольных импульсов либо одиночный биполярный импульс.
	- 4. Пачка треугольных униполярных импульсов либо сдвинутый во времени одиночный треугольный импульс.
	- 5. Пачка биполярных пилообразных импульсов либо одиночный бипелярно-несимметричный импульс.
	- 6. Начка трапецеидальных униполярных импульсов либо сдвинутый во времени одиночный униполярный трапецеидальный импульс.

Набрав на клавиатуре номер необходимых видеоимпульсов, нажать клавишу " enter", носле чего программа переходит в режим задания. временных характеристик импульсов.

В силу того, что программа фурье-анализа выполнена на основе дискретного преобразования Фурье (ДЛФ), временные параметры видеоимпульсов задаются количеством точек преобразования, а не в реальном временном масштабе. Для примера рассмотрим описание временных характеристик унилолярного прямоугольного видеокмиульса для случая

 $2 = I$  MRC :  $t_4 = I$  MRC.

В режиме " Option's " устанавливают длину сигнала Т в дианазоне (IO...2000) точек дискретизации, например, IOO. Тогда  $T = \dot{\mathcal{L}}_d +$  $\tau_{+}$  = 2 мкс  $\rightarrow$  100 точек дискретизации. Соответственно  $t_{-}$  = 50 точек дискретизации;  $\tau$  = 50 точек дискретизации. Отметии, что выбранный масштаб - соотношение между длиной сигнала и длительностью импульса - должен соблюдаться при выполнении всех пунктов лабоватовной работы.

после того как найдены количественные характеристики видеоимнульса, необходимо их с клавиатуры взести в компьютер. "Options " в этом режиме устанавливаются параметры ДЛФ и задаются некоторые сервисные функции. После того как курсорное окно установлено на реким " Options", нажатие клавиши " enter" приводит к запуску этого режима.

На экране монитора появляется список параметров, которые оператор по своему желанию может установить:

частота дискретизации: I.00000...Гц;

длина сигнала (для режима ". Select sids"): IO...2000; вывод спектра: хот;

- 
- вывод фазы: хог :
- вывод фазы: Да.

Для того, чтобы задать параметры ДПФ, необходимо клавишами " 4 ", " курсорное окно подвести на нужный Вам параметр, накатие клавиши<sup>я</sup> *enter*" высвечивает подокно: Длина сигнала (IO...2000): 500. Клавишей и по в "Забой" стирают старое значение и вводят с клавиатуры новое, после чего при нажатии клавиши " enter" новая установка оказывается выподненной. Аналогично поступают с остальными параметрами ДИФ.

К сервисным возможностям программного обеспечения относятся установки "вывод спектра", "вывод фазы", облегчающие наблюдение спектральных картин с помощью подсвеченной координатной сетки.

Если оператор хочет получить спектральную диаграмму пронессе с полсвеченной координатной сеткой, то необходимо установить курсорное окно на "вывод спектра" и нажатием клавиши "enter" высветить подокно, затем выбрать режим " *normal*" и снова нажать " enter ".

-Аналогичные операции выполняются с нормализацией бывода фазы. Кроме этого, чтобы не загромождать спектральную диаграмму графиками распределения фазы, оператор в режиме "вывод фазы" - "Да", "Нет" может отказаться от вывода графика фазы на экран монитора. Лосле того как будут установлены все требуемые параметры, необходимо выйти из режима " Options ", подведя курсорное окно на "выход в основное меню" и, нажав клавишу " enter ", выйти из режима " Option ".

" Furie" - этот режим обеспечивает выполнение ДЛФ над выбранной и описанной последовательностью импульсов.

Для того, чтобы войти в этот режим, необходимо курсорное акно подвести к " Furie " и нажать клавищу " enter ". Лосле этого на экране монитора формируется окно, в котором сверху изображен заданный оператором сигнал, в нижнюю часть окна выводится спектральная диаграмма и графики фазовых распределений.

Повторное нажатие клавищи " enter " видоизменяет сожержимое окна - в верхней части появляются надписи:

"print of nambers" - (Space), KOTOPAR HAROMNHAGT, что распечатать на принтере параметры выбранной гармоники можно, нажав клавишу (Space) - пробел;

"print of grafics  $" - (F 4)$ , которая напоминает, что распечатать графики сигнала, спектральную диаграмму и графики фазы можно, нажав клавишу (  $F$  4);

" main menu" - (ESC), которая напоминает, что выход в предыдущее подменю выполняется нажатием клавиши ( ЕЗС ).

Под перечисленными выше надписями формируется табл. 2, в которую количественные значения частоты, амплитуды и фазы. **BUPO LATCH** Под таблицей располагается спектральная диаграмма и фазовая харантеристика. Нажимая клавищу (-> ), (-> ), и тем самым подводя кур-(СОРНУЮ ЛИНИЮ НА СПОКТРАЛЬНОЙ ДИАГРАММЕ К ХАРАКТЕРНОЙ ЧАСТОТЕ, МОЖНО

 $II$ 

просмотреть амплитуды и значения фазы в этом месте спектра, а в таблице прочитать количественные значения.

> Таблица  $\overline{\phantom{a}}$

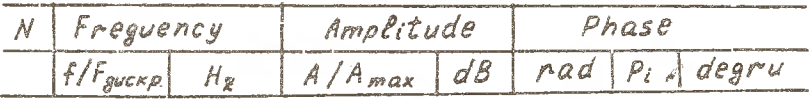

После того, как работа со спектральной диаграммой и таблицей значений закончена, нажатие клавиши " enter " переводит программу к изначальному окну.

Перемещение курсорного окна на "  $\mathcal{Q}$   $\mu i \mathcal{L}$  " и нажатие клавищи " епіег "позволяет выйти полностью из программы фурье-анализа.

4. ПОРЯДОК ВЫЛОДНЕНИЯ РАБОТЫ

4.1. По варианту домашнего задания составить описание униполярнего импульса в параметрах ДЛФ.

4.2. Войти в программу лабораторной работы и ввести рассчитанные параметры мыпульса.

4.3. Сравнить результаты домашнего расчета с компьютерными (фориз спектра, характерные частоты, ФИХ).

4.4. Получить спектральные диаграммы для случаев

 $t_i: 0x : 0.25x: 0.5x: 0.$ Сделать выводы о влиянии смещения на спектральную плотность сигнала

 $\varepsilon_{2}-\varepsilon_{1}$ : 0,25 $\tau$ ; 0,5 $\tau$ ;  $\tau$ ; 2 $\tau$ Сделать выводы о вниянии на спектральную плотность сигнала изменения диительности импульса.

4.5. Ембрать двуполярный импульс и для варианта домашнего зада- $\mathbb{E} \mathbb{E} \setminus \{$ имеется в виду  $t$ , ;  $\mathbb{C}$  ) рассчитать его параметры для дно и ввести их в компьютер. Затем повторить п. 4.4.

4.6. Выбрать треугольный униполярный импульс. По варианту дочащнего задания рассчитать его параметры для ДПФ и ввести в компьютер. Затем повторить п. 4.4. Кроме этого, задавая различные времен-

ные значения вершины треугольного импульса и тем самым искажая его симметричную форму, оценить влияние несимметрии импульса на АЧХ и ФЧХ спектральной илотности сигнала.

4.7. Выбрать двуполярный пилообразный импульс. Рассчитать его временные соотношения в параметрах ДНФ по номеру варианта домашнего задания. Затем повторить п. 4.4. Варьируя характерными вдеменными отметками, оценить влияние вертикальной асимметрии импульса на АЧХ и OHX.

4.8. Выбрать униполярный одиночный трапецеидальный импульс. Для варианта домашнего задания рассчитать его параметры для ДПФ и ввести в компьютер. Затем повторить п. 4.4.

Примечание. Для большей каглядности спектральных диаграмм (АЧХ и ФНХ) рекомендуется выбирать длительности импульсов в следующих соотношениях с "длиной сигнала" Т в параметрах ЛПФ:

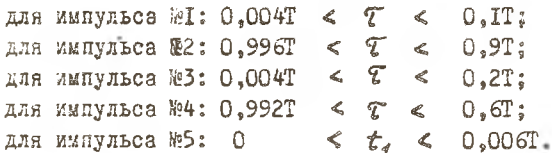

5. СОДЕРААНИЕ ОТЧЕТА

5.1. цель работы.

5.2. Результаты домашнего расчета.

5.3. Таблицы или распечатки спектральных диаграмм.

5.4. Быводы о полученных результатах, сопоставление их с теоретическими положениями.

### 6. КОНТРОЛЬНЫЕ ВОПРОСЫ ДЛЯ УСТНЫХ ОТВЕТОВ

6.1. Каким образом изменится спектр периодического сигнала, если период его повторения устремить в бесконечность?

6.2. Какая связь существует между сплошным спектром непериодического сигнала и линейчатым снектром соответствующего периодического сигнала?

6.3. Запишите и прокомментируйте выражение для спектральной плотности непериодического сигнада.

6.4. Как связаны между собой длительность импульса и ширина его спектра?

6.5. Каков спектр единичного скачка?

6.6. Каков спектр единичного импульса?

6.7. Каков спектр радиоимпульса?

6.8. Как определить полосу частот, в которой заключена заданная часть энергии сигнала?

6.9. Сравнить спектры периодической последовательности видеожипульсов и пачки из нескольких этих же импульсов?

6. 10. В чем заключается сущность теоремы Котельникова?

6.II. В чем заключается сущность теоремы отсчетов в частотной oomacTw?

7. BONPOCH JUR CAMONPOBEPKW

К кеждому вопросу необходимо правильно выбрать аналитическое выражение.

7.I. Спектр непериодических сигналов.

7.2. Обратное преобразование Фурье.

7.3. Энергия непериодического сигнала.

7.4. Вырежение корреляционной функции непериодического детерминированного сигнала.

7.5. Выражение свертки.

7.6. Выражение спектра произведения двух функций.

7.7. Спектр суммы сигналов.

7.8. Спектр задержанного сигнала.

 $17.9$ . Спектр сигнела, масштаб которого по оси ординат изменен в  $a$  раз.

7.10. Спектр сигнала, масштаб времени которого изменен в  $a$  раз.

7.II. Слектр продифференцированного сигнала.

7.12. Спектр проинтегрированного сигнала.

- 7.13. Cherry curness  $S(t)$  cos  $\omega$ , t.
- 7.14. Chekrp Curnana  $S(t)$  Sin  $\omega_o t$ .
	- 7.15. Спектр сигнала  $S(t) e^{j\omega_0 t}$ .
	- 7.16. Chekrp carmana  $a_{i}S_{i}(t) + a_{i}S_{i}(t)$ .
	- 7.17. Спектр сигнала S (at).

7.18. Спектр сигнала  $S(t-t_o)$ .

7.19. Спектр свертки.

7.20. Размерность спектра непериодического сигнала.

7.21. Размерность корреляционной функции непериодического сигнала.

Аналитические выражения

$$
7.22. \tE = \frac{1}{2\pi} \int |\mathcal{G}(\omega)|^2 d\omega.
$$

$$
7.23. \quad \frac{1}{T}\int\limits_{0}^{T}S(t)S(t-\tau)\,dt
$$

$$
7.24. \qquad G(\omega) = \int S(t) e^{-j\omega t} dt
$$

$$
7.25. \quad \frac{1}{\pi}\int\limits_{\Omega_1}^{\Omega_2} |G(\omega)|^2 d\omega.
$$

7.26. 
$$
S(t) = \frac{1}{2\pi} \int G(\omega) e^{j\omega t} d\omega
$$
.

7.27. 
$$
\frac{1}{t_2-t_1}\int_{t_1}^{t_2}S_1(t)S_2(t)dt=0.
$$

7.28. 
$$
\frac{d}{2} G(\Omega - \omega_0) - \frac{d}{2} G(\Omega + \omega_0).
$$

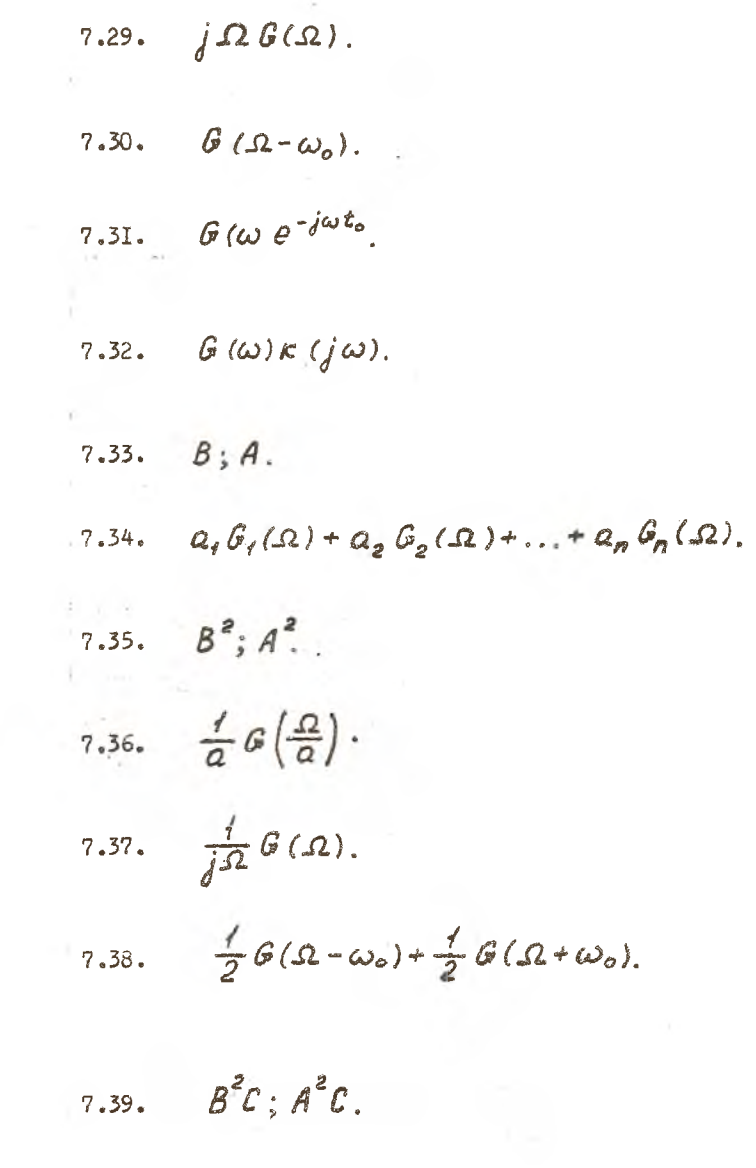

7.40. 
$$
\frac{1}{2}e^{-i\frac{\alpha}{2}}G(\Omega-\omega_o)+\frac{1}{2}e^{i\frac{\alpha}{2}}G(\Omega+\omega_o).
$$

- 7.41.  $\frac{B^2}{C}$ ;  $\frac{A^2}{C}$ .
- 7.42.  $\frac{B}{\Gamma_{\mathcal{U}}}, \frac{A}{\Gamma_{\mathcal{U}}}, \text{BC}, \text{AC}.$

8. ГРАФИЧЕСКИЕ ВОЛРОСЫ ДЛЯ САМОЛРОВЕРКИ

Ниже приведены эпюры непериодических сигналов, к каждому из них нужно правильно выбрать соответствующий спектр.

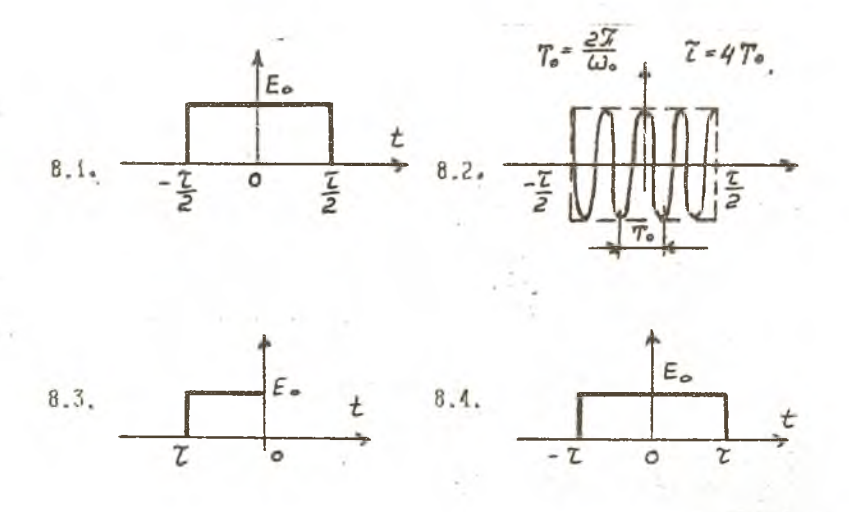

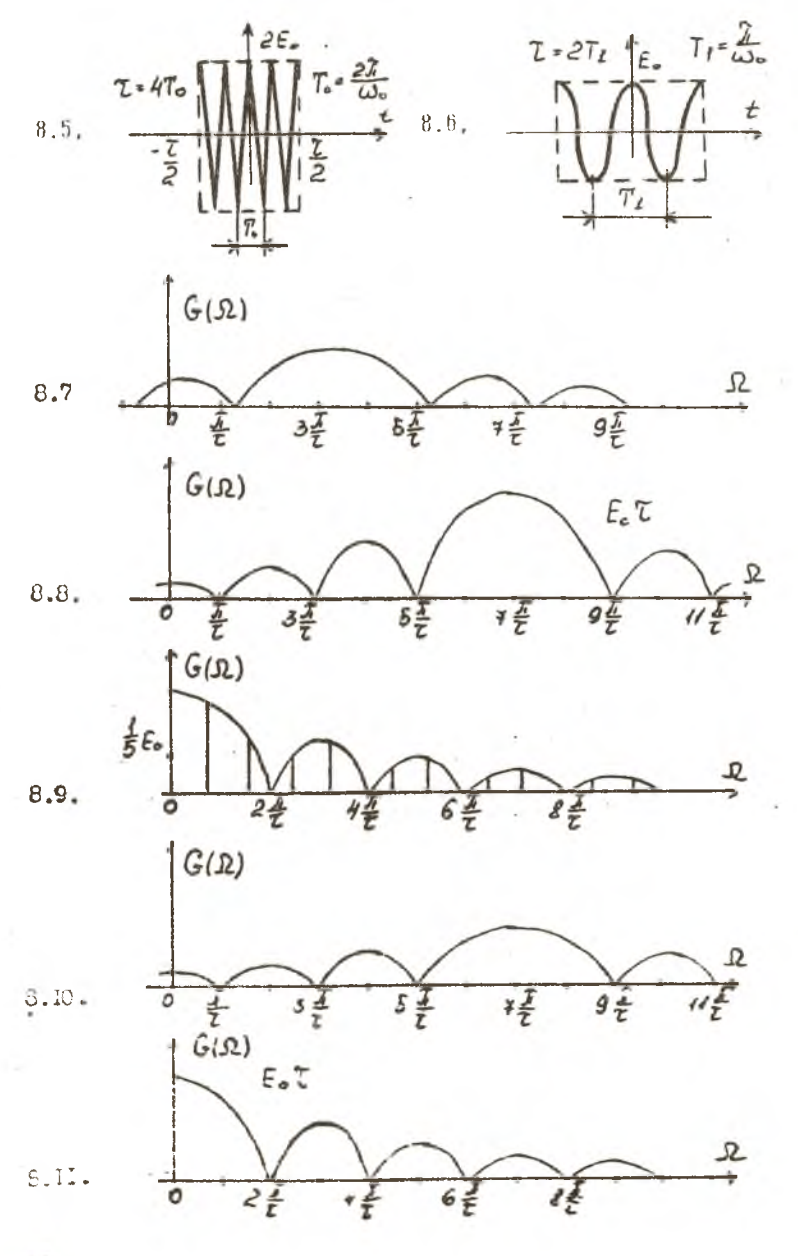

ΙB

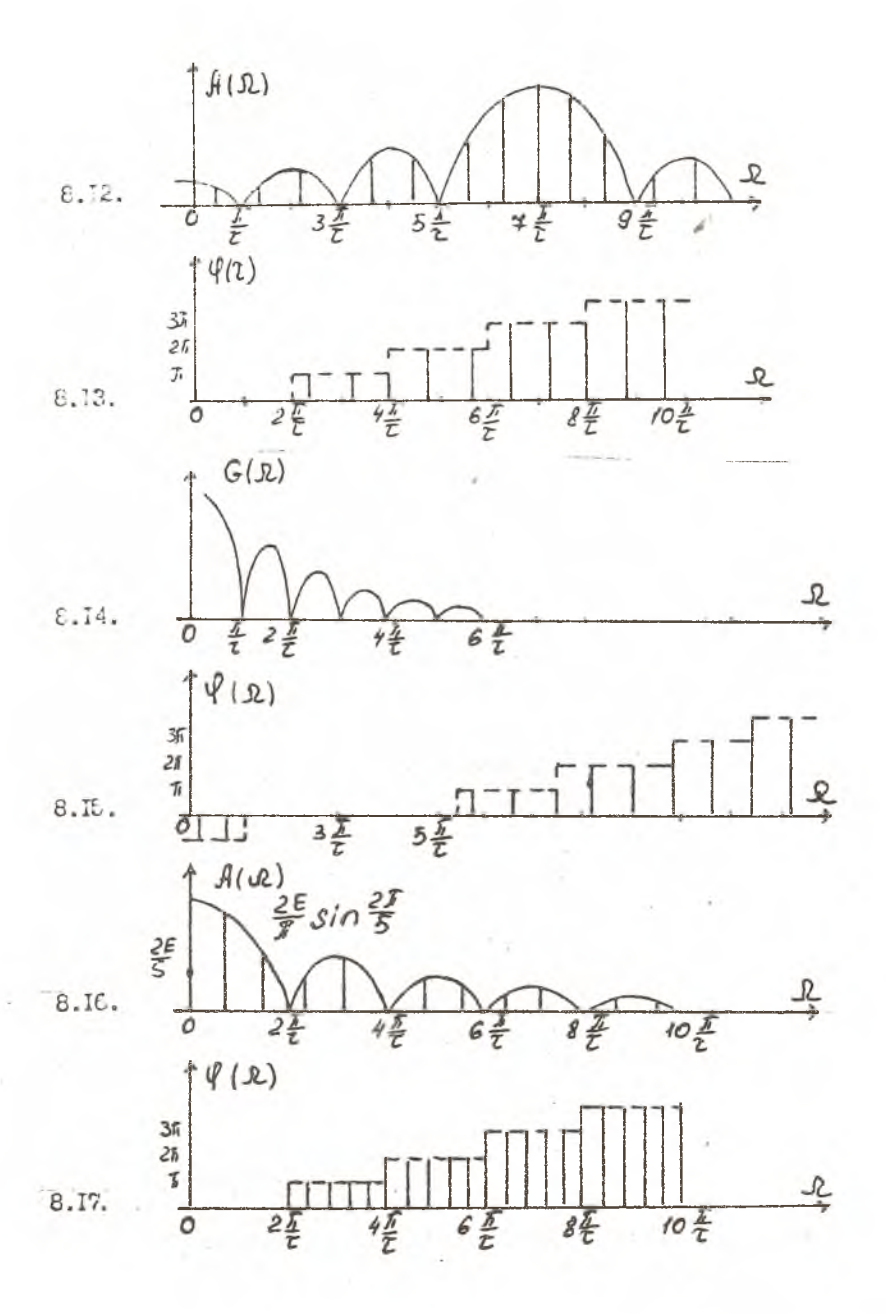

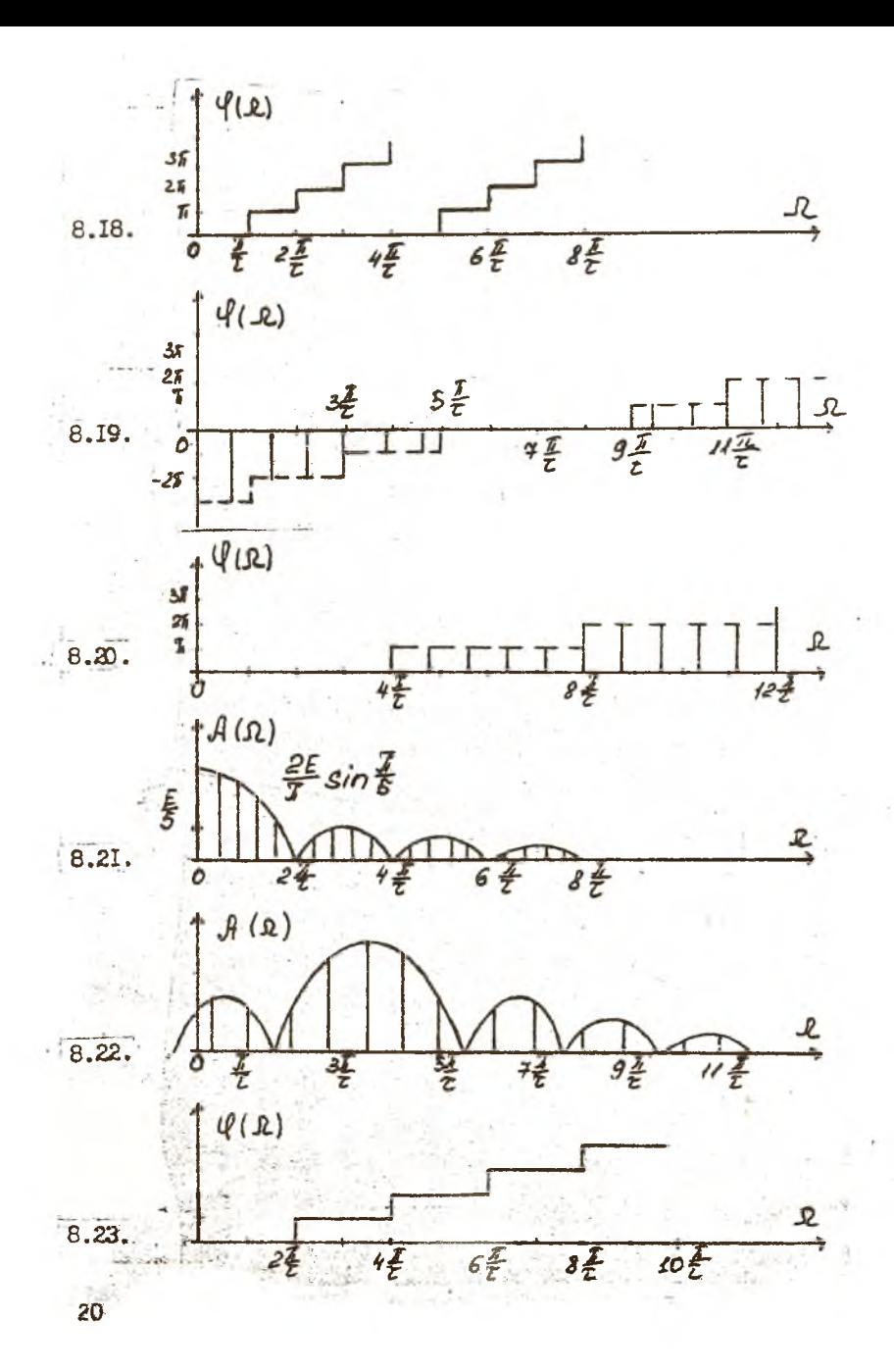

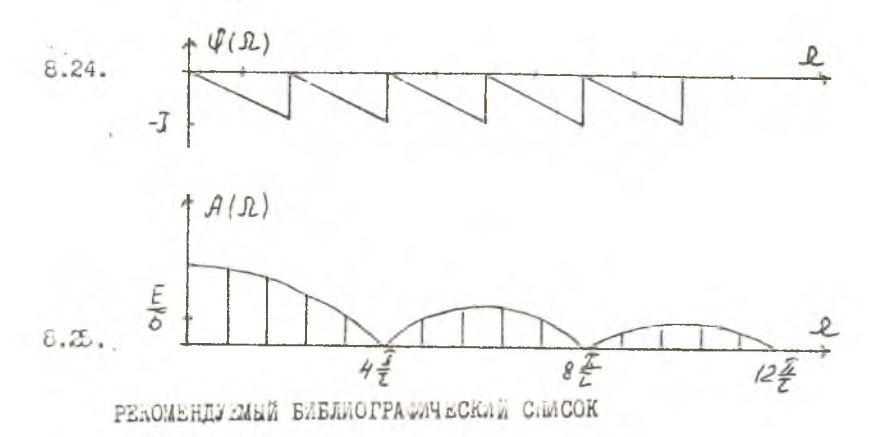

Гоноровский И.С. Радиотехнические цепи и сигналы.: Учебник для вузов. 4-е изд. М.: Радио и связь, 1986.

Баскаков С.й. Радиотехнические цепи и сигналы: Учебник для вузов. 2-е изд. М.: Высш. шк., 1988.

Радиотехнические цепи и сигналы: Учебник для вузов /Под ред. К.А. Саиойло. **М.:** Радио и связь, 1982.

### ГАРМОНИЧЕСКИЙ АНАЛИЗ ПЕРИОДИЧЕСКИХ СИГНАЛОВ

**Составитель Данилин Александр Иванович**

**Редактор Т.Н. Кузнецова Техн.редактор Н.М.К а л е н ю к Корректор Н.С.К упри я н о в а**

Подписано в печать 7.06.94. Формат  $60x84$  I/I6. Бумага офсетная. Печать офсетная. Усл.печ.л.1.16. Усл. кр.-отт. 1,28. Уч.-изд.л. 1,12. Тираж ЮО экз.<br>Заказ 276. Apr. 0-71мp/94. **Заказ** *Zi<o-* **Арт. С-71мр/94.**

**Самарский государственный аэрокосмический университет им.академика С.П.Королева. 44ЭС86 Самара, Московское шоссе, 34.**

**ИПО Самарского государственного аэрокосмического университета им.академика С.П.Кэролева. 443001 Самара, ул. Ульяновская, 16.**